### Hotel Chain APP (The Largest Hotel Booking Application of Bangladesh)

BY

### Fardeen Mahmud ID: 191-15-2429

### AND

### Tanjina Akter Choity ID: 191-15-2440

This Report Presented in Partial Fulfillment of the Requirements for the Degree of Bachelor of Science in Computer Science and Engineering.

Supervised By

### Al Amin Biswas

Sr. Lecturer Department of CSE Daffodil International University

Co-Supervised By

### Md. Mahfujur Rahman

Sr. Lecturer Department of CSE Daffodil International University

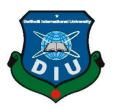

# DAFFODIL INTERNATIONAL UNIVERSITY

## DHAKA, BANGLADESH

February 2023

### APPROVAL

This Project/internship titled "Hotel Chain App (The Largest Hotel Booking Application of Bangladesh)", submitted by Fardeen Mahmud, ID No: 191-15-2429 and Tanjina Akter Choity, ID No: 191-15-2440 to the Department of Computer Science and Engineering, Daffodil International University has been accepted as satisfactory for the partial fulfillment of the requirements for the degree of B.Sc. in Computer Science and Engineering and approved as to its style and contents. The presentation has been held on February 5, 2023.

### **BOARD OF EXAMINERS**

Dr. Touhid Bhuiyan Professor and Head Department of Computer Science and Engineering Faculty of Science & Information Technology Daffodil International University

Raja Tariqul Hasan Tusher Assistant Professor Department of Computer Science and Engineering Faculty of Science & Information Technology Daffodil International University

Mr. Mushfiqur Rahman Senior Lecturer Department of Computer Science and Engineering Faculty of Science & Information Technology Daffodil International University

Dr. Ahmed Wasif Reza Professor Department of Computer Science and Engineering East West University Chairman

**Internal Examiner** 

**Internal Examiner** 

**External Examiner** 

۱

### DECLARATION

We thusly announce that this task has been finished by us under the management of Al Amin Biswas, Sr. Lecturer, Department of CSE, Daffodil International University. We likewise proclaim that neither this task nor any piece of this undertaking has been submitted somewhere else for the honor of any degree or recognition.

Supervised by:

31.81.2023

Al Amin Biswas Sr. Lecturer Department of CSE Daffodil International University

**Co-Supervised by:** 

Md. Mahfujur Rahman Sr. Lecturer Department of CSE Daffodil International University

Submitted by:

Fardeen Mahmud ID: 191-15-2429 Department of CSE Daffodil International University

Tanjina Aktor Charly

Tanjina Akter Choity ID: 191-15-2440 Department of CSE Daffodil International University

©Daffodil International University

### ACKNOWLEDGEMENT

First we express our heartiest thanks and gratefulness to almighty God for His divine blessing makes us possible to complete the final year project successfully.

We really grateful and wish our profound our indebtedness to **Al Amin Biswas**, **Sr. Lecturer**, Department of CSE, Daffodil International University, Dhaka. Deep Knowledge & keen interest of our supervisor in the field of "Data Mining, Machine Learning (ML), Deep learning, Data Science" to carry out this project. His endless patience, scholarly guidance, continual encouragement, constant and energetic supervision, constructive criticism, valuable advice, reading many inferior drafts and correcting them at all stage have made it possible to complete this project.

We would like to express our heartiest gratitude to Professor and Head, **Professor Dr. Touhid Bhuiyan** and **Co-Supervisor Md. Mahfujur Rahman** Department of CSE, for his kind help to finish our project and also to other faculty member and the staff of CSE department of Daffodil International University.

We would like to thank our entire course mate in Daffodil International University, who took part in this discuss while completing the course work.

Finally, we must acknowledge with due respect the constant support and patients of our parents.

### ABSTRACT

This is the mobile application named "Hotel Chain App (The Largest Hotel Booking Application of Bangladesh)". One of the biggest problems in tourism sector is hotel booking. As small of a problem it sound's, is actually the biggest problem. For a delightful & tension free tour a place for staying is really important. But because of the growing population and limited tourism places, when so many people goes to one place it's quite impossible to book a hotel room. As the hotels are already been booked. To, solve this huge of a problem we have developed "Hotel Chain App". Our slogan is to make hotel booking more relaxing & easier. In this project that have basically 2 panel that are user interface, so that can customer or user can easily book hotels. But they must login first and then search, choose, select, review system book and so on & another is admin interface that can update hotels, process, confirm booking, pictures and slider change are here. Using this, every customers will be benefited.

### TABLE OF CONTENTS

# CONTENTSPAGEApprovalIDeclarationIIAcknowledgementsIIIAbstractIV

### CHAPTER

| CHAPTER 1: Introduction | 1-2 |
|-------------------------|-----|
| 1.1 Introduction        | 1   |
| 1.2 Motivation          | 1   |
| 1.3 Objectives          | 1   |
| 1.4 Outcomes            | 2   |
| 1.5 Report layout       | 2   |

# CHAPTER 2: Background3-52.1 Background's study32.2 Related project3-42.3 Comparative table52.4 Problem's scope52.5 Challenges5

| CHAPTER 3: Requirement specification  | 6-10  |
|---------------------------------------|-------|
| 3.1 Business process model            | 6     |
| 3.2 Analysis & Design                 | 7     |
| 3.3 Testing & coding                  | 7     |
| 3.4 Maintaining                       | 7     |
| 3.5 Flowchart                         | 8     |
| 3.6 Use case diagram                  | 9     |
| 3.7 Requirements of design            | 10    |
| CHAPTER 4: Design specification       | 11-31 |
| 4.1 Project Overview                  | 11-27 |
| 4.2 PHP                               | 31    |
| 4.3 Bootstrap                         | 31    |
| 4.4 Java-script                       | 31    |
| 4.5 Database                          | 31    |
| 4.6 Java                              | 31    |
| CHAPTER 5: Implementation and testing | 32    |
| 5.1 Name of database                  | 32    |
| 5.2 Result                            | 32    |
| CHAPTER 6: Conclusion                 | 33    |
| 6.1 Conclusion                        | 33    |
| 6.2 Scope for Future Work             | 33    |
| REFERENCES                            | 34    |

### LIST OF FIGURES

| FIGURES                                               | PAGE NO |
|-------------------------------------------------------|---------|
| Fig 2.1: Booking.com                                  | 4       |
| Fig 3.1: Business process model (BPM) of this project | 6       |
| Fig 3.2: Flow diagram for order product               | 8       |
| Fig 3.3: Use case diagram of this project             | 9       |
| Fig 4.1: Home page                                    | 11      |
| Fig 4.2: Login/Registration page                      | 12      |
| Fig 4.3: User profile page                            | 13      |
| Fig 4.4: Filter Option                                | 14      |
| Fig 4.5: Hotel Profile                                | 15      |
| Fig 4.6: See On Map & Get Directions                  | 16      |
| Fig 4.7: Add Room                                     | 17      |
| Fig 4.8: Calendar Page                                | 18      |
| Fig 4.9: Payment Invoice                              | 19      |
| Fig 4.10: Discount                                    | 20      |
| Fig 4.11: Helicopter Booking                          | 21      |
| Fig 4.12: Menu-bar                                    | 22      |
| Fig 4.13: Admin Dashboard                             | 23      |
| Fig 4.14: Hotels Details                              | 23      |
| Fig 4.15: Add Hotels                                  | 24      |
| Fig 4.16: Edit Hotels                                 | 24      |
| Fig 4.17: Booking Confirmation                        | 25      |

| Fig 4.18: Adding Offers                            | 25    |
|----------------------------------------------------|-------|
| Fig 4.19: User List                                | 26    |
| Fig 4.20: Reviews                                  | 26    |
| Fig 4.21: Available Rooms                          | 27    |
| Fig 4.22: Website                                  | 28-30 |
| Fig 5.1: Database table                            | 32    |
| Fig 5.2: Test case of registration of this project | 32    |

### LIST OF TABLES

| NAME OF TABLE                                     | PAGE NO |
|---------------------------------------------------|---------|
| Table 2.1: Comparative study with another project | 5       |
| Table 3.1: Design requirement of this project     | 10      |

### CHAPTER 1 INTRODUCTION

### **1.1 Introduction**

Tourism is one of the biggest assets for any country. All over the world many countries are depended on tourism. It's the biggest source for any countries reserve. Taking a holiday can greatly benefit a person's quality of life. While different people have very different ideas of what makes a good holiday (there are more than 150 types of tourism after all!), a holiday does have the potential to enhance quality of life. Travel is known to help broaden a person's way of thinking. Travel introduces you to new experiences, new cultures and new ways of life. Many people claim that's why 'find themselves' while travelling. It enhances cultural, social, environmental knowledge. One of the biggest problems in tourism sector is hotel booking. As small of a problem it sound's, is actually the biggest problem. For a delightful & tension free tour a place for staying is really important. But because of the growing population and limited tourism places, when so many people goes to one place it's quite impossible to book a hotel room. As the hotels are already been booked. To, solve this huge of a problem we have developed "Hotel Chain App". Our slogan is to make hotel booking more relaxing & easier.

### **1.2 Motivations**

The motivation of this project came from all the hassles that occurs during booking hotels. Some key aspects are:

- a) Secure Room.
- b) Clean Room.
- c) Finding nearest hotels.
- d) Room availability.
- e) Double booking and so on.

People face these problems all the time. So, to reduce these problems we made this project.

### **1.3 Objectives**

This projects objective is to reduce hotel booking hassle. In tourism hotel is the most important aspect. An care free fun tour depends on safe hotel booking. We are making this project so that people doesn't have to face the problems they face with hotel booking any more.

### **1.4 Expected Outcomes**

The output will be:

- User will search, choose & book his/her hotel from being at any place any time.
- This will be user-friendly app.
- For safety, security and booking confirmation customers will get notifications.
- They will be able to add hotels to their favorite list.

### **1.5 Report Layout**

- ✓ Chapter-1 describes about the Introduction, motivation, objectives, outcomes and report layout parts.
- Chapter-2 describes about the Background study, related work, comparative study, scope of problem and challenges all the discussions.
- Chapter-3 describes about the Requirement's collections, use case model, logical data model and business process model.
- ✓ Chapter-4 describes about the Application of project design.
- ✓ Chapter-5 describes about the Implementation and testing of the project.
- ✓ Chapter-6 describes about the Conclusion and future work scopes of the project.

### **CHAPTER 2**

### **BACKGROUND STUDY**

### 2.1 Background Study

This app is a hotel booking app. The app his made with Android studio using Java. For the website and dashboard we used programming language/code named php, Laravel platform, and so many packages that are really important for us. For code implement and design we used Vs Code that's a very common platform or compiler that are used for html, php language for better uses that is basically it is an easily accessible code editor for various operating system from Microsoft to MacOs. Alongside we used many shortcut keyboard instructions and so on. Alongside we used the one platform that is Laravel documentation, stripe from stripe official documentation and finally JavaScript and jQuery documentation for decoration, background support and all are doing edit in the visual studio. Vs code is a code editor platform, it supports a variety of programming languages and it's all features. Visual code enables it to run on any device, at any place which is the biggest opportunity for developers. The most of common programming languages have basic support in Visual Studio Code. Visual Studio Code helps to build resources and also make drag & drop applications. Then we used Firebase for the database setup, create, update and delete. We can see our every hotels, pictures & data's via database that are user friendly.

### **2.2 Related Project**

When we decided to create an app and after that we decide we will create a hotel booking app that are most common and popular hotel booking sites that are well known to everybody in the world that times we followed plenty of famous readymade project. And follow them their activities and work policy. Those all sites are famous and popular for us like: Booking.com, Agoda and so on. The Fig 2.1 represents the site Booking.com, which is one of the biggest OTA service. Booking.com helped us furnishing our idea at the development period. There are 3-4 sites in the world which we followed most for developing our project for my country. But we will show only one below:

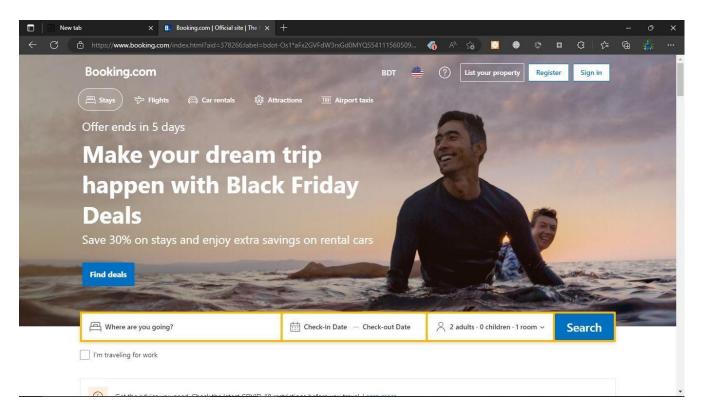

Fig 2.1.: Booking.com

We have learned from those websites:

- Good decorum.
- Well organized.
- Smooth to run.
- Safety and security are proper and so on.

### 2.3 Comparative with other

Table 2.1: Comparative study

| Case study               | Booking.com | Agoda | Hotel Chain App |
|--------------------------|-------------|-------|-----------------|
|                          |             |       |                 |
| Registration &           | Yes         | Yes   | Yes             |
| Login for user and admin |             |       |                 |
| Multilanguage            | Yes         | No    | Yes             |
| Discount/offer           | Yes         | Yes   | Yes             |
| Profile update           | Yes         | Yes   | Yes             |

Table 2.1 represents the comparative study of the project with other OTA sites. Like other Hotel Chain provides offer, profile update, Login and registration for users and admin. Hotel Chain is also multilingual. This app provides a proper service for all the users.

### 2.4 Problem Analytics

We have faced a lot of problem, when I have decided to create this:

- At first understanding the project language was hard.
- Without internet, it's impossible to book.
- Regular update is so tough though, I am using a Laravel.
- For API connection, internet is needed.

### **2.5 Challenges**

- Package installation problems in some cases.
- Always check for updating.
- User friendly.
- Data collection and Time maintenance.
- Check System control management.
- Perfect product set up check.
- Database management system.

### CHAPTER 3 REQUIREMENT SPECIFICATION

### **3.1 Business Process Model**

The Fig: 3.1 represents the business process model of Hotel Chain App. The guests choose and book hotels from the hotel chain app. The request comes to the dashboard and is approved or verified by admin. The dashboard shows every important details that's required for a booking to be successful. The booking happens in just 10 seconds with only five steps.

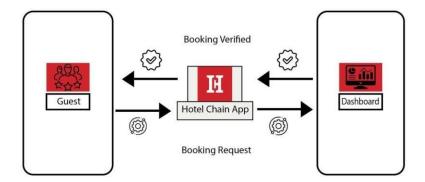

Fig 3.1: Business process model (BPM) of this project

### 3.2 Analysis & Design

It's a most essential for background design in every project for better understanding. Here, we can use the firstly they analyze the BPM and find out the user requirement which is called requirement analysis. After analysis create a pre-design by analyzing that information. And finally draw the ecommerce background and implemented by those models. Some core parts of requirement below:

- To create an account for customers, amount store.
- Enable shopping cart and gateway system.

### 3.3 Testing & Coding

The testing systems are:

- The backend updating.
- Authenticate package.
- Real time uses possibility.
- Ideal performance and capacity utilization.

All are can be checking by the developer that are facing no problem for user.

### **3.4 Maintaining**

The list below maintain points are important:

- Firstly, they can determine then checking the project plan.
- Talking about the website budget, Statistics and financial calculations.
- Create maintenance methods and finding the error.
- Solving errors with maintaining safety laws.
- Manage equipment.

### **3.5 Flowchart**

The Fig: 3.2 narrates flow chart, which shows the apps functional controlling way. As the chart shows that the user first registers to the app. Then login to the app. After logging in the user filters and chooses his desired hotel. If the rooms are available then user select room, confirm check in date and by clicking the book now button confirms the booking. And if the room aren't available then searches for another hotel with the requirements user has.

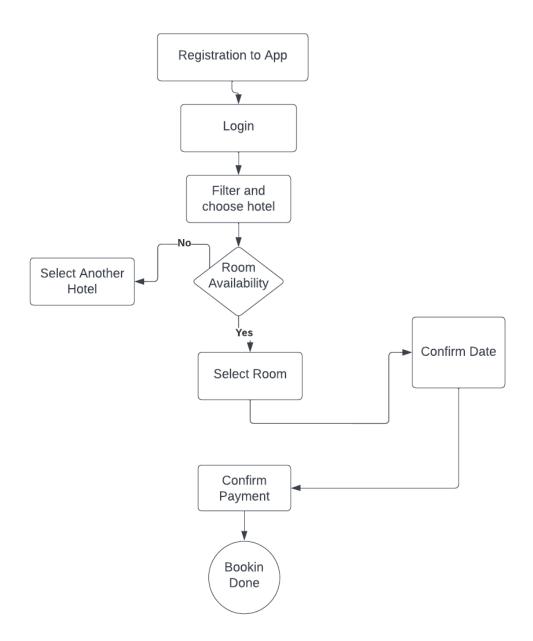

Fig 3.2: Flow diagram for booking hotel.

### 3.6 Use case diagram

The Fig: 3.3 describe the Use case diagram. This is the basically representation all interaction between the guest and admin. It shows the user activity from user interfaces alongside admin activity from admin interfaces.

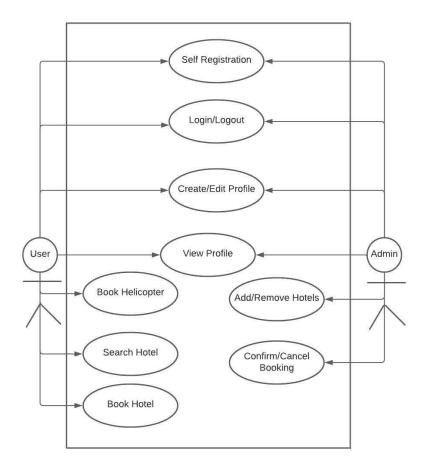

Fig 3.3: Use case diagram of this project

### **3.7 Requirements of design**

| SL NO | Parameter       | Admin page | User page |
|-------|-----------------|------------|-----------|
| 01    | Registration    | Yes        | Yes       |
| 02    | Password change | Yes        | Yes       |
| 03    | View            | Yes        | Yes       |
| 04    | User service    | Yes        | No        |
| 05    | Hotel update    | Yes        | No        |
| 06    | Log in page     | Yes        | Yes       |
| 07    | Take action     | Yes        | No        |
| 08    | Update info     | Yes        | No        |
| 09    | Profile         | Yes        | Yes       |
| 10    | Logout          | Yes        | Yes       |

Table 3.1 Design requirement of this project

The table: 3.1 represents the design requirement of this project. It shows the parameters of user and admin page. As per the table the Parameters of registration, password change, view, log in page, profile and logout are Yes / Positive on both Admin and User page. For user service, hotel update, take action, update info at Admin page its Yes but for User page it's No.

### **CHAPTER 4**

### **DESIGN SPECIFICATION**

### **4.1 Project Overview**

### 4.1.1 Home page

The Fig: 4.1 narrates the Homepage of the app. User can firstly view this page and see the all hotels that are already visible in their home page.

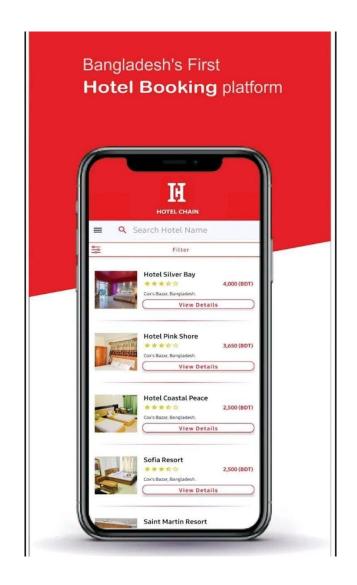

Fig 4.1: Home page

### 4.1.2 Login/Registration page

The Fig: 4.2 represents the Login / Registration page of the app. User will able to Login or Signup from this page. They can login from their google account directly.

|     | H                                                  |                                       |
|-----|----------------------------------------------------|---------------------------------------|
| = Q | HOTEL CHAIN<br>Search Hotel Name                   |                                       |
|     | Filter                                             |                                       |
|     | ter Email                                          | • • • • • • • • • • • • • • • • • • • |
|     | Login                                              | т)<br>                                |
|     | Sign In With Google<br>Don't have an account? Sign |                                       |
|     | Forgot Password                                    |                                       |
|     | Platinum Hotel Ltd.                                |                                       |
| C   | ★ ★ ★ 🏠<br>Uttara, Dhaka, Bangladesh.              | 3,146 (BDT)                           |
|     | Sign Up / Log In                                   |                                       |

Fig 4.2: Login/Registration page

### 4.1.3 User profile page

The Fig: 4.3 performs the User profile of the app. This is the user profile page. User can update/change his/her profile picture, password, phone number, address at any time from this page.

| HOTEL CHAIN                     |
|---------------------------------|
| <br>Enter Name                  |
| Fardeen Mahmud                  |
| Enter Email                     |
| <br>fardeenmahmud8800@gmail.com |
| Update Password                 |
| <br>Enter Phone Number          |
| 01793618800                     |
| <br>Enter Address               |
| <br>Uttara, Dhaka               |
| Upload Image                    |

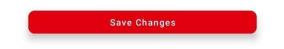

Fig 4.3: User profile page

### 4.1.4 Filter Option

The Fig: 4.4 describes Filter Option. This is the filter page, from where user can filter their travel location and budget to choose their suitable hotels.

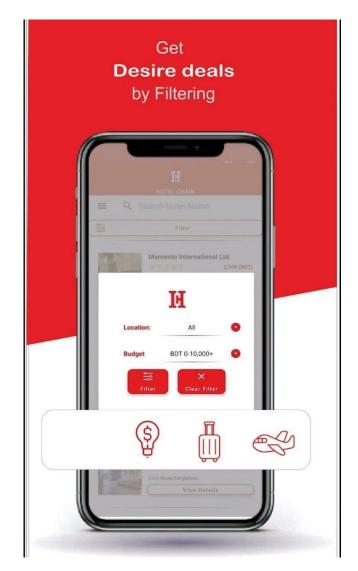

Fig 4.4: Filter Option.

### 4.1.5 Hotel Profiles

The Fig: 4.5 represents the Hotel Profiles. This are the hotel profiles that shows hotels: rating, price, quality, location also thumbnail picture for better understanding.

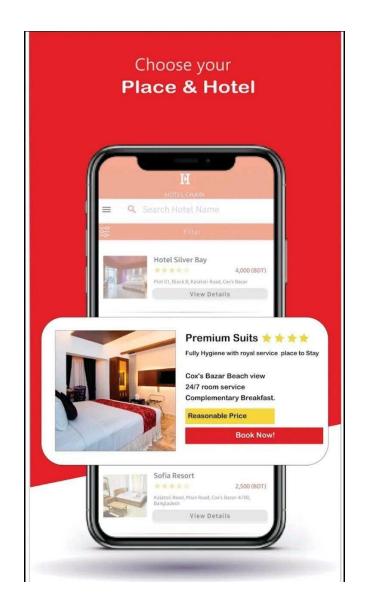

Fig 4.5: Hotel Profiles

### 4.1.6 See on Map & Get Directions

The Fig: 4.6 represents the See on Map & Get Directions options. This is of redirects the user to the direct location of the hotel. So that the user can find their hotel easily and virtually.

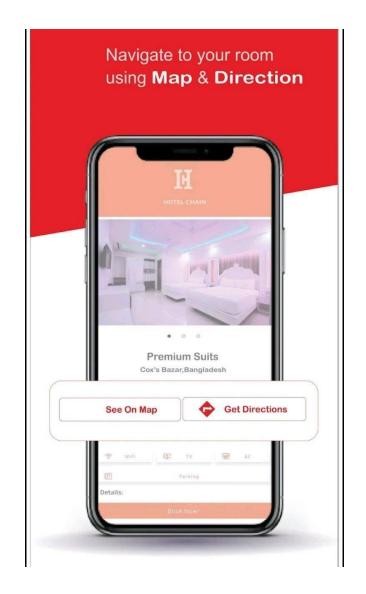

Fig 4.6: Hotel Profile

### 4.1.7 Add Room

The Fig: 4.7 represents the Add Room page. This page lets user to select their rooms, amount of guests. Also allows them to see the total price. They can add and remove rooms from here.

|                  | HOTEL CHAIN                                              |
|------------------|----------------------------------------------------------|
| Room:            | Couple Bed Room(Lake View) 😒                             |
| с                | ouple Bed Room(Lake View) (3,500 BDT)                    |
| Room(s)          |                                                          |
| 1                | +                                                        |
| Price            |                                                          |
| <b>3,500</b> (Pe | r Night)                                                 |
|                  |                                                          |
| Couple E<br>BDT) | Bed Room(Lake View) (3,500 1 3500.0                      |
| Couple E<br>BDT) | Bed Room(Lake View) (3,500 <sub>1 3500.0</sub><br>Remove |
| Couple E<br>BDT) | 1 3300.0                                                 |

Fig 4.7: Add Room.

### 4.1.8 Calendar Page

The Fig: 4.8 represents the Calendar Page. From this page user selects their check in and check out dates.

|     | <b>LE</b><br>HOTEL CHAIN |                        |      |        |         |     |
|-----|--------------------------|------------------------|------|--------|---------|-----|
|     | Nights                   | <b>: 8</b><br>000.00 ( | BDT) |        |         |     |
|     | Check                    |                        |      | Che    | ck-Out  |     |
| Wee | d, Dec (                 | 07, 202                | 2 T  | hu, De | c 15, 2 | 022 |
| *   | < December 2022 >        |                        |      |        |         | >   |
| Mon | Tue                      | Wed                    | Thu  | Fri    | Sat     | Sun |
| 28  | 29                       | 30                     | 1    | 2      | 3       | 4   |
| 5   | 6                        | 7                      | 8    | 9      | 10      | 11  |
| 12  | 13                       | 14                     | 15   | 16     | 17      | 18  |
| 19  | 20                       | 21                     | 22   | 23     | 24      | 25  |
| 26  | 27                       | 28                     | 29   | 30     | 31      | 1   |
| 2   | 3                        | 4                      | 5    | 6      | 7       | 8   |

Book Now!

Fig 4.8: Calendar.

### **4.1.9 Payment Invoice**

The Fig: 4.9 represents the Payment Invoice page. This page shows the invoice or detailed pricing of a booking that user confirmed.

|    | HOTEL CHAIN                           |                                                 |   |  |  |
|----|---------------------------------------|-------------------------------------------------|---|--|--|
| Pr | oceed To Payment                      |                                                 |   |  |  |
| Vo | oucher Code:                          |                                                 |   |  |  |
|    | For any kind of querie<br>01311105961 | es please contact us at<br>, <b>01312529866</b> |   |  |  |
|    | Grand Lake View Hotel                 |                                                 |   |  |  |
| 2  | INV                                   | OICE                                            | K |  |  |
|    |                                       |                                                 |   |  |  |
|    | Check In:                             | Wed, Dec 07, 2022                               | L |  |  |
|    | Check Out:                            | Thu, Dec 15, 2022                               |   |  |  |
|    | Room<br>Information                   | Couple Bed<br>Room(Lake View)<br>x1             |   |  |  |
|    | Service Charge:                       | 100 (BDT)                                       | L |  |  |
|    | Sub Total:                            | 28,100.00 (BDT)                                 | L |  |  |
|    | Customer Name:                        | Fardeen Mahmud                                  | L |  |  |
|    | Payment Reference                     | P1572H2TEPvV                                    | 1 |  |  |
|    |                                       |                                                 | 1 |  |  |
|    |                                       |                                                 |   |  |  |

Fig 4.9: Payment Invoice.

Save To My Payments

### 4.1.10 Discounts

The Fig: 4.10 represents the Discount option. This option shows the offers or discounts that are available.

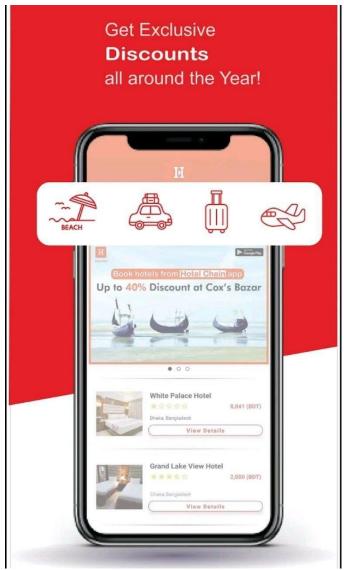

Fig 4.10: User order page

### 4.1.11 Helicopter Booking

The Fig: 4.11 represents the Helicopter Booking page. User will be able to book helicopter from this page. They will be able to book the helicopter for travel, function or even for ICU/CCU emergencies.

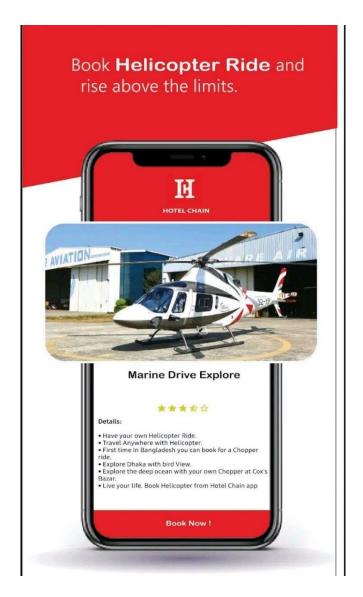

Fig 4.11: Helicopter Booking.

### 4.1.12 Menu-bar

The Fig: 4.12 represents the Menu-bar. This the main menu bar of the app that show the options:

- 1) Edit or verify profile.
- 2) Your Plans.
- 3) Your Payments.
- 4) Subscription.
- 5) Helicopter Rides.
- 6) Report & Suggestions.
- 7) Terms & Conditions.
- 8) Favorite Hotels.
- 9) Settings.
- 10) Contact Us.
- 11) Share App.
- 12) Sign Out

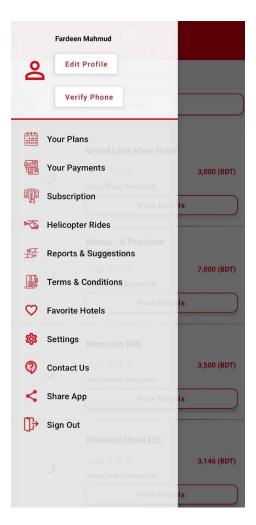

Fig 4.12: Dynamic chat

### 4.1.13 Admin Dashboard

The Fig: 4.13 represents the Admin Dashboard page. This is the main portal of the admin panel.

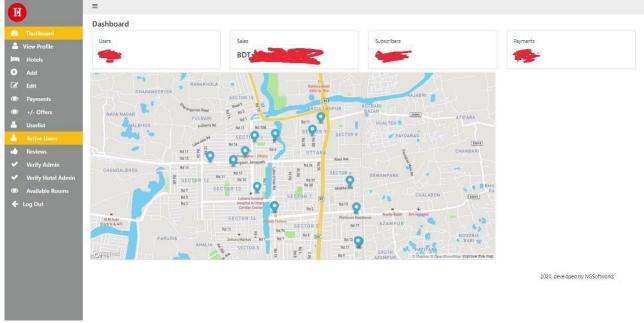

Fig 4.13: Admin Dashboard

### **4.1.14 Hotels Details**

The Fig: 4.14 represents the Hotels Details page. This page shows all the hotels that are enlisted with Hotel Chain App and their details.

|              |                                    | =                     |                    |          |                            |         |            |         |           |
|--------------|------------------------------------|-----------------------|--------------------|----------|----------------------------|---------|------------|---------|-----------|
| H            |                                    |                       |                    |          |                            |         |            |         |           |
|              | Dashboard                          | Filter                | Price 🔻 Regi       | ion *    |                            |         |            |         |           |
|              | Hotels                             | Hotel N               | ате                | Hotel id | Address                    | Ratings | Base Price | Details | Go To App |
| €<br>⊘       | Add<br>Edit                        | Hotel Co              | oral Reef          | 245      | Cox's Bazar,<br>Bangladesh | 4.0     | 4200       | Details | Go To App |
| ٢            | Payments                           | Crown P               | laza Inn Hotel     | 244      | Uttara, Dhaka              | 3.0     | 2700       | Details | Go To App |
| ©<br>_       | +/- Offers<br>Userlist             | Ocean P<br>& Resort   | aradise Hotel<br>t | 243      | Cox's Bazar,<br>Bangladesh | 4.0     | 4801       | Details | Go To App |
| <b>≗</b><br> | Active Users<br>Reviews            | Momo Ir<br>Resort     | nn Hotel &         | 242      | Bogra, Bangladesh          | 5.0     | 3947       | Details | Go To App |
| <b>*</b>     | Verify Admin<br>Verify Hotel Admin | Hotel Mo<br>Internati |                    | 241      | Sylhet, Bangladesh         | 4.0     | 3200       | Details | Go To App |
| Ö            | Available Rooms                    | Hotel Da              | allas              | 240      | Sylhet, Bangladesh         | 4.0     | 2900       | Details | Go To App |
|              |                                    | Hotel Va              | illy Garden        | 239      | Sylhet, Bangladesh         | 4.0     | 3100       | Details | Go To Арр |
|              |                                    | Hotel So              | outh City          | 238      | Sylhet, Bangladesh         | 3.0     | 1800       | Details | Go To App |
|              |                                    | Hotel Ali             | i Plaza            | 237      | Sylhet, Bangladesh         | 4.0     | 3000       | Details | Go To App |
|              |                                    | Hotel M               | usafir             | 236      | Sylhet, Bangladesh         | 4.0     | 2400       | Details | Go To App |
|              |                                    | Lavista H             | lotel              | 235      | Sylhet, Bangladesh         | 4.0     | 3500       | Details | Go To Арр |
|              |                                    | Hotel Jal             | han                | 234      | Sylhet, Bangladesh         | 3.0     | 2500       | Details | Go To App |

Fig 4.14: Hotel Details

### 4.1.15 Add Hotels

The Fig: 4.15 represents the Add Hotels page. From this page admins will be able to add & delete the hotels.

| H          |                    | =                                                                                                    | ľ                       |  |  |  |  |  |  |  |  |
|------------|--------------------|----------------------------------------------------------------------------------------------------|-------------------------|--|--|--|--|--|--|--|--|
|            | ·                  | Forms                                                                                                    |                         |  |  |  |  |  |  |  |  |
|            | Dashboard          | Add Hotel                                                                                                    | 1                       |  |  |  |  |  |  |  |  |
|            | Hotels             |                                                                                                    |                         |  |  |  |  |  |  |  |  |
|            | Add                | Hotel Name                                                                                                    |                         |  |  |  |  |  |  |  |  |
| Ø          | Edit               | Enter Hotel Name                                                                                                 |                         |  |  |  |  |  |  |  |  |
|            | Payments           | hort Description                                                                                                 |                         |  |  |  |  |  |  |  |  |
| $\bigcirc$ | +/- Offers         | Enter Hotel Description                                                                                          | Enter Hotel Description |  |  |  |  |  |  |  |  |
| 2          | Userlist           | Long Description                                                                                                 | ł                       |  |  |  |  |  |  |  |  |
| 4          | Active Users       | Enter Long Description                                                                                           |                         |  |  |  |  |  |  |  |  |
|            | Reviews            |                                                                                                    |                         |  |  |  |  |  |  |  |  |
| ~          | Verify Admin       | Address                                                                                                    |                         |  |  |  |  |  |  |  |  |
| ~          | Verify Hotel Admin | Enter Hotel Address                                                                                              |                         |  |  |  |  |  |  |  |  |
| $\bigcirc$ | Available Rooms    | Lattude Longitude                                                                                                |                         |  |  |  |  |  |  |  |  |
|            |                    | Enter Hotel LaBitude Enter Hotel Longitude                                                                       |                         |  |  |  |  |  |  |  |  |
|            |                    | Rating                                                                                                    |                         |  |  |  |  |  |  |  |  |
|            |                    | EnterRating                                                                                                    |                         |  |  |  |  |  |  |  |  |
|            |                    | Price                                                                                                    |                         |  |  |  |  |  |  |  |  |
|            |                    | Enter Base Price                                                                                                 |                         |  |  |  |  |  |  |  |  |
|            |                    | Stock                                                                                                    |                         |  |  |  |  |  |  |  |  |
|            |                    | Enter Stock Availability                                                                                         |                         |  |  |  |  |  |  |  |  |
|            |                    | Wiffi Car Parking Card Payment Laundry Service TV AC Restaurant Swimming Pool Mini Bar Water Heater GYM Sea View |                         |  |  |  |  |  |  |  |  |
|            |                    | Add Region Add Region Add                                                                                        |                         |  |  |  |  |  |  |  |  |
|            |                    | - Muu neguni / Muu                                                                                               |                         |  |  |  |  |  |  |  |  |

Fig 4.15: Add Hotels.

### 4.1.16 Edit Hotels

The Fig: 4.16 represents the Edit Hotels page. This page allows the admins to edit the hotel details at any time.

|                       | Edit Room              |
|-----------------------|------------------------|
|                       | Hotel Id               |
| Auto Fill-Up          | Enter Hotel Id         |
|                       | Room Id                |
|                       | Room Id                |
|                       |                        |
|                       | Auto Fill-Up           |
|                       | Additional Description |
|                       | Enter Additional Info  |
|                       | Per Night Cost         |
| 1                     | Enter per night cost   |
|                       | Select Room Type:      |
|                       | Enter Room Type        |
|                       |                        |
| Enter Hotel Longitude | Submit Remove          |
|                       |                        |
|                       |                        |
|                       |                        |
|                       |                        |
|                       | Auto Fil-Up            |

Fig 4.16: Edit Hotels.

### 4.1.17 Booking Confirmation

The Fig: 4.17 represents the Booking Confirmation page. This page allows the admins to confirm and cancel bookings. Admins can also see their customers booking details.

|                                         | Payment Info  |             |             |                                          |          |                     |                                                              |                                    |                                    |       |        |         |               |                |         |   |
|-----------------------------------------|---------------|-------------|-------------|------------------------------------------|----------|---------------------|--------------------------------------------------------------|------------------------------------|------------------------------------|-------|--------|---------|---------------|----------------|---------|---|
| Hotels                                  |               |             |             |                                          |          |                     |                                                              |                                    |                                    |       |        |         |               |                |         |   |
| Add                                     |               |             |             |                                          |          |                     |                                                              | Check                              | Check                              |       |        |         |               |                |         |   |
| Edit                                    | Mail          |             | Number      | Hotel Name                               | Booking  | previous<br>Payment | Payment<br>Time                                              | In<br>Date                         | Out<br>Date                        | Draft | Nights | Reason  | Payment<br>Id | Voucher        | Status  |   |
| Payments<br>+/- Offers<br>Userlist      | akhijuma02@   | gmail.com   | 01907184788 | Hansa - A<br>Premium<br>Residence        | 10000.00 | None                | Thu, 14<br>Apr<br>2022<br>07:20:41                           | Sat,<br>Apr<br>30,<br>2022         | Sun,<br>May<br>01,<br>2022         | false | 1      | Booking | 1571          | None           | Pending |   |
| Active Users<br>Reviews<br>Verify Admin | akhijuma02@   | gmall.com   | 01907184788 | Hansa - A<br>Premium<br>Residence        | 10000.00 | None                | GMT<br>Thu, 14<br>Apr<br>2022<br>07:20:40                    | Sat,<br>Apr<br>30,<br>2022         | Sun,<br>May<br>01,<br>2022         | false | 1      | Booking | 1570          | None           | Pending |   |
| Verify Hotel<br>Available Ro            |               | '@gmail.com | 01770346983 | Hotel Asia<br>Residential                | 2600.00  | None                | GMT<br>Tue, 29<br>Mar<br>2022                                | Wed,<br>May<br>04,                 | Fri,<br>May<br>06,                 | faise | 2      | Booking | 1569          | Nane           | Pending |   |
|                                         | hhaidar.ali@g | mail.com    | 01302963738 | Royal Tulip<br>Sea pearl<br>Resort & Spa | 51000.00 | None                | 16:11:52<br>GMT<br>Sun, 13<br>Mar<br>2022<br>11:11:26<br>GMT | 2022<br>Thu,<br>Mar<br>17,<br>2022 | 2022<br>Sun,<br>Mar<br>20,<br>2022 | false | 3      | Booking | 1568          | Please call me | Pending | 1 |
|                                         | shah_buet@y   | ahoo.com    | 01882345222 | Hotel Sea<br>Crown                       | 45600.00 | None                | Tue, 08<br>Mar<br>2022                                       | Thu,<br>Mar<br>17,                 | Sat,<br>Mar<br>19,                 | false | 2      | Booking | 1567          | None           | Pending |   |

Fig 4.17: Booking Confirmation.

### 4.1.18 Adding Offers

The Fig: 4.18 represents the Adding Offers page. This page allows the admin to add newest offers.

| H        |                    | =                                                                                                    |                          |
|----------|--------------------|----------------------------------------------------------------------------------------------------|--------------------------|
|          |                    | Forms                                                                                                    |                          |
|          | Dashboard          | Add Offers                                                                                                    |                          |
|          | Hotels             |                                                                                                    |                          |
|          | Add                | Offer Photo         Browse         Offer Number         Offer Number         Offer Percentage         Offer Percentage |                          |
|          | Edit               |                                                                                                    |                          |
|          | Payments           | Hotel List                                                                                                    |                          |
| 0        | +/- Offers         | 👷 hotel id's separated by comma                                                                                        |                          |
| <b>a</b> | Userlist           | Upload                                                                                                    |                          |
|          | Active Users       |                                                                                                    |                          |
|          |                    | Remove Offers                                                                                                    |                          |
| ~        | Verify Admin       | Offer Number                                                                                                    |                          |
| ~        | Verify Hotel Admin |                                                                                                    |                          |
|          | Available Rooms    |                                                                                                    | developed by NGSoftworks |
|          |                    |                                                                                                    | reveloped by Nosonworks  |
|          |                    |                                                                                                    |                          |
|          |                    |                                                                                                    |                          |
|          |                    |                                                                                                    |                          |
|          |                    |                                                                                                    |                          |
|          |                    |                                                                                                    |                          |
|          |                    |                                                                                                    |                          |
|          |                    |                                                                                                    |                          |
|          |                    |                                                                                                    |                          |

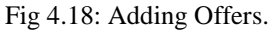

### 4.1.19 User-list

The Fig: 4.19 represents the User-list page. This page shows the user list vast of Hotel Chain App. User details and so on.

| H                  | =                  |                                                                                                    |         |                     |  |
|--------------------|--------------------|----------------------------------------------------------------------------------------------------|---------|---------------------|--|
| Deshboard          | User Info          |                                                                                                    |         |                     |  |
| Hotels             |                    |                                                                                                    |         |                     |  |
| Add                | Nome               | Mail Address                                                                                                    | Contact | Address             |  |
| f Edit             | Shahriar sagor     | (Farmer and Street Street Stre |         | 1444 180-1851 maple |  |
| Payments           | hira               |                                                                                                    |         |                     |  |
| +/- Offers         | Wahid Shanto       |                                                                                                    |         |                     |  |
| Userlist           | ahmed nafees       |                                                                                                    |         |                     |  |
| Active Users       |                    |                                                                                                    |         |                     |  |
| Reviews            | Tanvir Ahmed Tanim |                                                                                                    |         |                     |  |
| Verify Admin       | Ahesanul Kabir     |                                                                                                    |         |                     |  |
| Verify Hotel Admin | shahidul islam     |                                                                                                    |         |                     |  |
| Available Rooms    | Abdullah Bahadur   |                                                                                                    |         |                     |  |
|                    | Sarker             |                                                                                                    |         |                     |  |
|                    | Hayat nabi         |                                                                                                    |         |                     |  |
|                    | Rakib              |                                                                                                    |         |                     |  |
|                    | Esa Karim          |                                                                                                    |         |                     |  |
|                    | shadman karim      |                                                                                                    |         |                     |  |
|                    |                    |                                                                                                    |         |                     |  |
|                    | Md. Jamil Ahmed    |                                                                                                    |         |                     |  |
|                    | Torigul Islam      |                                                                                                    |         |                     |  |

Fig 4.19: User-list.

### 4.1.20 Reviews

The Fig: 4.20 is Review page, that allows the admin to survey user reviews about the app and their stay.

|                                                  | =                           |                                                                                  | ^ |
|--------------------------------------------------|-----------------------------|----------------------------------------------------------------------------------|---|
| Dashboard                                        | Reviews                     |                                                                                  | l |
| 🛤 Hotels                                         |                             |                                                                                  | 1 |
| 🔂 Add                                            | Name                        | Review                                                                           |   |
| 🕜 Edit                                           | Sheikh Robel                | Singapore                                                                        | I |
| <ul> <li>Payments</li> <li>+/- Offers</li> </ul> | MD Faisal                   | Cox's Bazar                                                                      |   |
| Userlist                                         | md hafijur rahman           | coxbazaar                                                                        |   |
| Active Users                                     | Mohammad Ali                | medium                                                                           |   |
| 💼 Reviews                                        | Mostofa                     | app thke bhule booking check krte give confirm hoye gse eta cancel krbo kibhabe? |   |
| <ul> <li>Verify Admin</li> </ul>                 | Shibli                      | 1                                                                                |   |
| <ul> <li>Verify Hotel Admin</li> </ul>           | Dipak                       | cox bazar                                                                        | 5 |
| Available Rooms                                  | Alamgir Hossain             | Cox's Bazar                                                                      |   |
|                                                  | Alamgir Hossain             | bandarban                                                                        |   |
|                                                  | sohel khan                  | sy/het aschyna kyn                                                               |   |
|                                                  | md shamim sarowar           | saint martin                                                                     |   |
|                                                  | Israt Jahan Nilima          | cox bazar                                                                        |   |
|                                                  | Mushfiq Us Salahin          | test opinion                                                                     |   |
|                                                  | MD. But -A- Rafsan<br>Rohan | helo                                                                             |   |
|                                                  | Saleh Ahmed                 | ok                                                                               |   |
|                                                  | 4                           |                                                                                  |   |

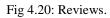

### 4.1.21 Available Rooms

The Fig: 4.21 represents the Available Rooms page. This page shows the room availability of the hotels. The availability helps the user to know and book about the hotel from the app.

| IH         |                        | ≡         |                             |                 |           |                            |                 |
|------------|------------------------|-----------|-----------------------------|-----------------|-----------|----------------------------|-----------------|
|            | Dashboard              | Room Info |                             |                 |           |                            |                 |
| <u>انت</u> | Hotels                 |           |                             |                 |           |                            |                 |
| Ð          | Add                    | Hotel Id  | Hotel Name                  | Additional Info | Per Night | Room Type                  | Available Rooms |
| 6          | Edit                   | 2         | Grand Lake View Hotel       |                 | 2000      | Couple Bed Room            | 2               |
| 0          | Payments               | 2         | Grand Lake View Hotel       |                 | 3500      | Couple Bed Room(Lake View) | 16              |
| ©<br>      | +/- Offers<br>Userlist | 2         | Grand Lake View Hotel       |                 | 2500      | Deluxe Couple Bed Room     | 9               |
| •          | Active Users           | 2         | Grand Lake View Hotel       |                 | 3400      | 4-Bed Room (Non-AC)        | 11              |
|            | Reviews                | 2         | Grand Lake View Hotel       |                 | 4000      | Suite                      | 13              |
| ~          | Verify Admin           | 6         | Hansa - A Premium Residence |                 | 6570      | Single Bed                 | 15              |
| ~          | Verify Hotel Admin     | 6         | Hansa - A Premium Residence |                 | 10000     | Double Bed                 | 11              |
| 0          | Available Rooms        | 6         | Hansa - A Premium Residence |                 | 12000     | King Bed                   | 7               |
|            |                        | 7         | Monsoon INN                 |                 | 3500      | Deluxe Single Room         | 3               |
|            |                        | 7         | Monsoon INN                 |                 | 4000      | Super Deluxe Room          | 3               |
|            |                        | 7         | Monsoon INN                 |                 | 4800      | Super Deluxe Room          | 8               |
|            |                        | 7         | Monsoon INN                 |                 | 5800      | Premium Twin               | 6               |
|            |                        | 7         | Monsoon INN                 |                 | 20000     | Business Conference Room   | 13              |
|            |                        | 8         | Platinum Hotel Ltd.         |                 | 6570      | Single Bed                 |                 |
|            |                        | 8         | Platinum Hotel Ltd.         |                 | 10000     | Double Bed                 |                 |
|            |                        |           |                             |                 |           |                            |                 |

Fig 4.21: Available Rooms.

### 4.1.22 Website

The Fig: 4.22 represents the website of "Hotel Chain App" The website is for the customers and the clients to know about hotel chain app. It gives an overall description about hotel chain apps features, hotels, offers. The "Get App" redirects one to the play-store site of hotel chain app, from where they will be able to download the app.

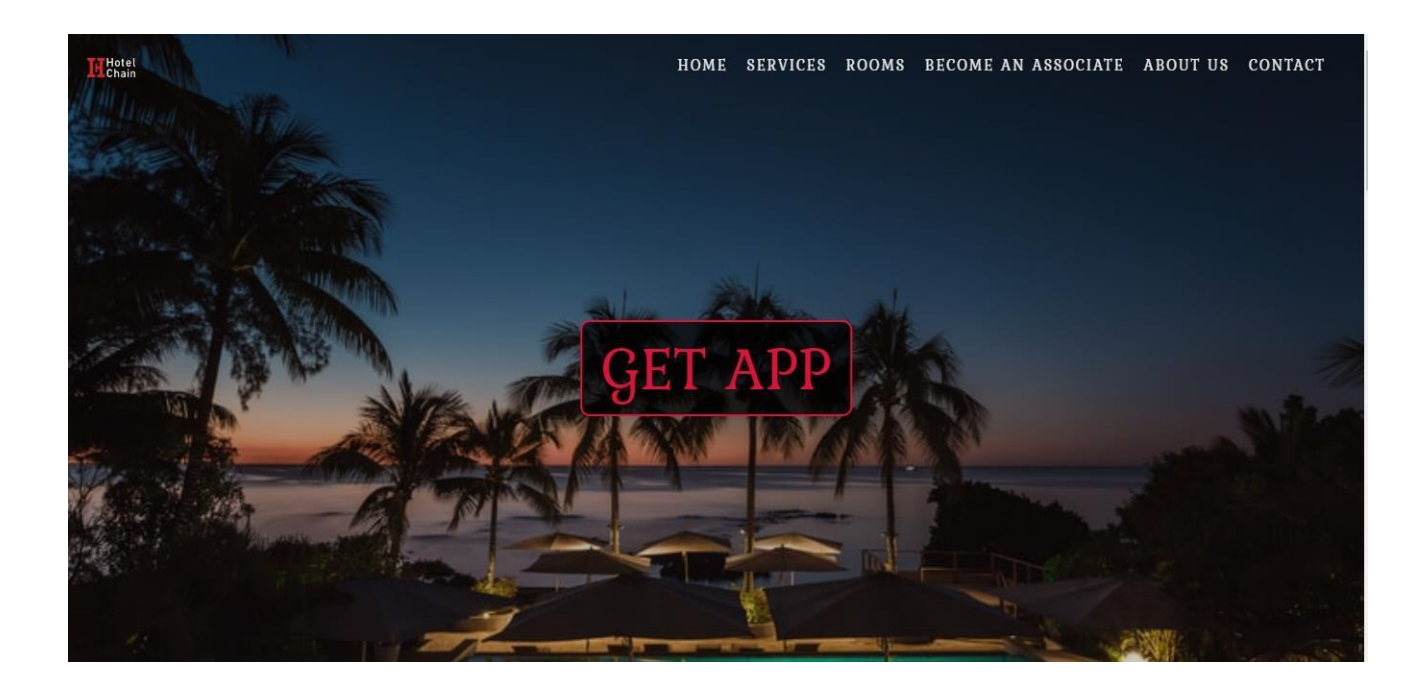

| III Hotel<br>Chain |                                                                                                    | HOME SERVICES ROOMS BECOME AN ASSOCIATE ABOUT US CONTACT                                                                                                    |
|--------------------|----------------------------------------------------------------------------------------------------|----------------------------------------------------------------------------------------------------|
|                    | SERVIC                                                                                                    | 2ES                                                                                                    |
|                    | Below are the services we are providing which m                                                                                                    | akes us different from others and unique.                                                                                                    |
| Π                  | Book Hotels                                                                                                    | Affordable rooms                                                                                                    |
|                    | Book hotel within 5 clicks with Hotel Chain App. See authentic<br>pictures and compare prices. Also navigate till Hotel door                                                                                                    | Stop dreaming and start planning. Hotel Chain provides rooms starting from 1000 Taka. Find best deals and always stay with amazing offers.                                                                                |
| \$                 | Easy Payment Method                                                                                                    | Subscription                                                                                                    |
|                    | Hotel Chain accepts all kinds of payment methods. All kinds of<br>Mobile Banking (Bkash, Nagad, Rocket, Nexus Pay, Upay, MCash,<br>FastCash, My Cash, Ok Wallet, Dmoney). Also all kinds of Debit &<br>Credit cards(Visa, Mastercard, American Express etc.) along with<br>Bank Transfers. | Hotel Chain offers Subscription for better experience. Subscribed<br>customers can avail up to 10% Flat discount. Also offering Pick &<br>Drop service. Get refreshment welcome drinks by being a<br>subscribed customer. |
| ×.                 | EMI Facilities                                                                                                    | Find Desired Hotels                                                                                                    |
|                    | Hotel Chain offers EMI facilities over 16 banks. EMI facilities starts form 3 months to 36 months. EMI starts form 5,000 Taka.                                                                                                    | Hotel Chain understands every customer has a different choice.<br>Craving for a hot shower at night or enjoy sunset at rooftop, hotel<br>chain let its customer book hotels according to their desire.                    |
| é                  | Review and Ratings                                                                                                    | Nearby Hotels                                                                                                    |
| -                  | Hotel Chain follows all the reviews. Hotel Chain gives priority to<br>customer's choice. Customer can see reviews and ratings and<br>chose their best stay                                                                                                    | Hotel Chain provides nearby hotels without any hassle, it also<br>notifies you the best deals according to your location.                                                                                                 |
| Hotel<br>Chain     | chose their best stoy                                                                                                    | AND A SERVICES ROOMS BECOME AN ASSOCIATE ABOUT US CONTACT                                                                                                    |
| $\square$          | Secured User Data                                                                                                    | Report and Suggestions                                                                                                    |
| v                  | Hotel Chain secures its customers personal data and highly<br>maintain their privacy.                                                                                                    | Hotel Chain takes immediate initiatives regarding any reports<br>and strongly follows the suggestion given by customers                                                                                                   |
|                    | naman new proces.                                                                                                    | מוני הוריוקים להומשי ווב המקקרמות קובות סק במורחובים                                                                                                    |
|                    | ROOM                                                                                                    | 8                                                                                                    |
|                    |                                                                                                    |                                                                                                    |
|                    |                                                                                                    |                                                                                                    |
|                    |                                                                                                    |                                                                                                    |

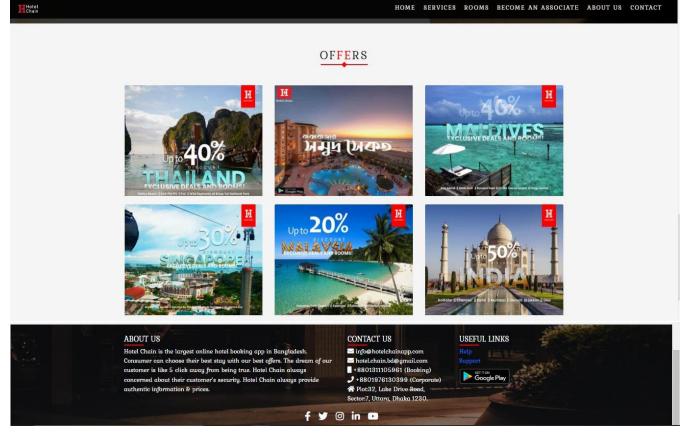

Fig 4.22: Website.

The website also has the contact information of Hotel Chain App. The offer option let's one to know about the recent offers of each location's hotels. This information gets updated constantly. The rooms option shows us the various types of rooms. Again, the services show the services that are provided by Hotel Chain App.

### **4.2 PHP**

PHP is a scripting language used for web development. It was originally created by Danish-Canadian programmer named Rasmus Lerdorf in 1993 and released in 1995. This languages reference is now produced by The PHP Group.

### **4.3 Bootstrap**

Bootstrap is a framework used for creating websites. It makes website making more easier and faster. It helps by providing the design templates for forms, buttons, tables, navigation, images and more in HTML and CSS.

### 4.4 Java-script

The short form of Java Script is JS, It's a programming language.JS is a popular programming language. As of 2022, 98% of websites on client sides use Java Script. Every major web browsers have Java Script engine that are dedicated for them.

### 4.5 Database

Firebase is a set of hosting services for any type of application (Android, iOS, Javascript, Node.js, Java, Unity, PHP, C++ ...). It's a real time communication server. It provides NoSQL, notification service and so on.

### **4.6 Java**

Java is a high-level, class-based, object-oriented programming language with a low number of implementation dependencies. It is a general-purpose programming language designed to allow programmers to write once and run everywhere (WORA), which means that generated Java code may run on any platform that supports Java without the need for recompilation. Java programs are often compiled to bytecode that can run on any Java virtual machine (JVM), independent of computer architecture.

### CHAPTER 5 IMPLEMENTATION AND TESTING

### 5.1 Database table for the different purpose

The Fig: 5.1 represents Database table. This is the database of the app. This data base has all the data stored in it. The room number, booking & every actions that are taken by the app and dashboard are stored here. The data's are complex as the actions are taken more often.

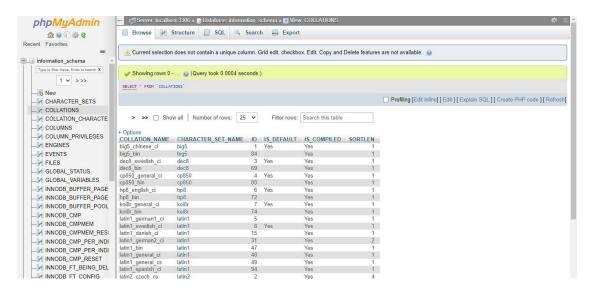

Fig 5.1: Database table

### 5.2 Test result of this project

These results are below:

- Easy to handle.
- Security level is fine.
- User friendly.
- Customer satisfaction are huge.

### **CHAPTER 6**

### CONCLUSION

### **6.1** Conclusion

Doing this project we faced multiple problems. Problems and mismatches were the biggest problems. As we were new developer the project was difficult for us. As the app is connected on multiple platform development. People can't completely book from the app. And the app is under constant development. But along with all the obstacle we finally, were able to complete the project using our experiences also taking help from google and the internet. The project will help many by solving their hotel booking problems. People won't have to be worried about their hotel booking and their safety. Tour will be easier and fun now with Hotel Chain App.

### **6.2 Scope for future work**

The app is under constant development. The future work scopes for the app are:

- Move to web based apps: As the app is now only available on android. We will be able to make it available at every platform by making it web-based app.
- Making it internationally more available: The app is available on all over Bangladesh & and at some parts of India, Maldives, Singapore, Bali. It is our sore vision to make it available at all the countries.
- Add more options: The app has many options but even though the app feels limited. So, more options like bus, train, flight ticket or booking will be added on the app in future.
- Making the interface smoother: The app interface is on good but it needs to be better. So, we will work on the interface more and make it smoother along with more desirable or attractive.
- Adding more hotels and regions: More hotels and regions will be add on the app in future. As the user grows more regions will be available for them.
- More Secure: The app is secure but with the growing users the app will have more data.
   So, the app will have to be more secure. The data's and user privacy needs to be assured.
   For that more security will be added on the app.

### REFERENCES

### Papers:

- [1] Nexteam S.r.l. Information Technology. "Booking Engine On-line hotel reservation system with management availability" [online] 2005-2016, [cit. 2016-02-05]. Available from Internet: <u>http://www.bookingexpert.com/booking-engine.html</u>.
- [2] Hospitality Technology Ltd. "Hotel Booking Software and Property Management Systems" [online] 2009-2010, [cit. 2016-02-05]. Available from Internet: http://www.hotec.co.uk/hotec/homepage.aspx.
- [3] Purch Group, Inc., "Hotel Booking Services Reviews" [on-line] 20142016 [cit. 2016-02-05]. Available from Internet: <u>http://hotel-bookingservices-review.toptenreviews.com</u>.
- [4] R. Saga, Y. Hayashi, and H. Tsuji, "Hotel Recommender System Based on User's Preference Transition", IEEE International Conference on Systems, Man and Cybernetics, SMC 2008, 2008, pp. 2437-2442, ISSN 1062-922X.

### Websites:

- [1] Learn about Booking.com: << https://www.booking.com/content/about.html>>
- [2] Website link of Hotel Chain App: << <u>https://www.hotelchainapp.com</u>>>

### App:

[1] Hotel Chain App's Play-store Link: << https://play.google.com/store/apps/details?id=com.ngsoftworks.hotelchain&hl=en>>

| Choity          | /                                    |                                   |                    |                     |     |
|-----------------|--------------------------------------|-----------------------------------|--------------------|---------------------|-----|
| ORIGINALITY     | Y REPORT                             |                                   |                    |                     |     |
| 24<br>SIMILARIT | /0                                   | <b>23%</b><br>INTERNET SOURCES    | 2%<br>PUBLICATIONS | 20%<br>STUDENT PAPE | RS  |
| PRIMARY SO      | OURCES                               |                                   |                    |                     |     |
|                 | dspace.da                            | affodilvarsity.e                  | du.bd:8080         |                     | 9%  |
|                 | Submitted<br>Student Paper           | d to Daffodil In                  | iternational L     | Jniversity          | 7%  |
|                 | Submitted<br>Student Paper           | d to Columbia                     | High School        |                     | 2%  |
| 4 (             | Submitte<br>College<br>Student Paper | d to Ghana Teo                    | chnology Univ      | versity             | 2%  |
| 5               | <b>OURISMIE</b><br>nternet Source    | acher.com                         |                    |                     | 2%  |
| 6               |                                      | d to National S<br>Tent NSBM, Sri |                    | ness                | 1 % |
|                 | wiki2.org                            |                                   |                    |                     | 1%  |
| A               | Submitter<br>Student Paper           | d to BITS, Pilan                  | ii-Dubai           |                     | 1%  |

| 9  | Submitted to Higher Education Commission<br>Pakistan<br>Student Paper | <1% |
|----|-----------------------------------------------------------------------|-----|
| 10 | creativecommons.org                                                   | <1% |
| 11 | Submitted to Dr. Pillai Global Academy<br>Student Paper               | <1% |
| 12 | ethesis.nitrkl.ac.in                                                  | <1% |
|    |                                                                       |     |

| Exclude quotes       | On | Exclude matches | < 4 words |
|----------------------|----|-----------------|-----------|
| Exclude bibliography | On |                 |           |